# PARQUET - Read From Parquet Files Using Materialized Views

Note: The following Table of Contents should exist in all documents

- Goal
- Solution
- References:

### Goal

The goal of this document is to provide very simple way to read from an existing parquet file using Materialized views inside incorta.

In Example below, Materialized view is created to read the parquet file of SALES.SALES table provided by Sample Tenant Demo.

# Solution

- 1. Ensure Spark is up & running and incorta is properly integrated with Spark.
- 2. Place the parquet file in shared folder or path, where it can be accessed by incorta
- 3. Login to incorta with user having permission to manage schemas (i.e. Super user, Schema Manager, or Analyzer)
- 4. Go to Schemas & Session Variables Page
- 5. Create new or Edit an Existing Schema
- 6. Add New Materialized view table as shown below

|               | O localhos |                      |            |      |    |     |             | Distant              | PR 04                 | D. Dista | ux 🖽 Songs & M | Lucia El COL | E DE LIVEOU | Tester?    | DI Concettore   | Dis Date        | a film                     | * 1      |
|---------------|------------|----------------------|------------|------|----|-----|-------------|----------------------|-----------------------|----------|----------------|--------------|-------------|------------|-----------------|-----------------|----------------------------|----------|
| incor         |            | g_coad_issue         | - neora    |      |    |     | iearch      | L Misc.              |                       | 0 000    | uk 🖂 songs a v |              |             |            | shboard Dia     |                 |                            | ٠        |
| 0             | 8.0        | read_f               | from_p     | arqu | et |     |             | Last Lo<br>Apr 17, 2 | oad Sta<br>1018, 22:0 |          |                | Loa<br>20s   | ding Time   | 2          | Rows<br>919K    | ×<br>           | Schema V<br>Table<br>Alias | Wizard   |
| 8-0<br>Ⅲ<br>⊘ | 6          | Table<br>sales_mv_fr | rom_parqui | et   |    | Lan | guage<br>on |                      |                       |          | Colur<br>10    |              |             | Joins<br>0 | <b>R</b> c<br>9 | 200 000<br>119m | Join                       | zed View |
| 0             |            |                      |            |      |    |     |             |                      |                       |          |                |              |             |            |                 |                 |                            |          |
|               |            |                      |            |      |    |     |             |                      |                       |          |                |              |             |            |                 |                 |                            |          |

6. Choose Language as Python. Then add code as shown below. Please note that

- parquetFile is a variable name that can be set to anything.
- Please provide correct full path of parquet files when using method: sqlContext.read.parquet or method: spark.read.parquet

#### Simple read sqlContext.read.parquet

```
# direct read the parquet content by defining a variable and adding the
parquet path. No extra processing is required
parquetFile = sqlContext.read.parquet("/Users/emanmoussa
/incorta_rel211_official/tenants/Demo/parquet/SALES/SALES/part-000000")
# Save the result
save(parquetFile)
```

#### Or:

#### Using sqlContext.read.parquet then processing result and saving it

```
#read the parquet content by defining a variable and adding the parquet
path
parquetFile = sqlContext.read.parquet("/Users/emanmoussa
/incorta_rel211_official/tenants/Demo/parquet/SALES/SALES/part-000000")
# Parquet files can also be registered as tables and then used in SQL
statements.
parquetFile.registerTempTable("parquetFile")
#Add your query. Below is a simple select from the parquet. You can
select specific fields if you need, or use specific functions
selectedSales= sqlContext.sql("SELECT * FROM parquetFile")
# Save the result
save(selectedSales)
```

#### Or:

#### Simple read using spark.read.parquet

```
#simple read using spark.read.parquet
df2 = spark.read.parquet('/home/incorta/IncortaAnalytics_3.1.7/tenants
/Demo/parquet/SALES/SALES/part-000000')
save(df2)
```

7. Optional: Add MV properties if needed, example is below

| Inco |                                    |               | Data Source                                                                           |                                      | ×    | + Cancel Done |           |  |  |  |
|------|------------------------------------|---------------|---------------------------------------------------------------------------------------|--------------------------------------|------|---------------|-----------|--|--|--|
| 0    |                                    |               |                                                                                       |                                      |      |               |           |  |  |  |
| 0    | sales_mv_from_pa                   | rquet         | Language:                                                                             |                                      |      |               |           |  |  |  |
|      |                                    |               | Python                                                                                |                                      |      |               |           |  |  |  |
| 80   |                                    |               | incremental                                                                           |                                      | 0    |               |           |  |  |  |
|      |                                    |               | Script:                                                                               |                                      | 8    |               |           |  |  |  |
| ٢    |                                    |               | <pre>parquetFile = sqlConte<br/>sa/incorta_rel211_offi<br/>/SALES/part-000000")</pre> | st.read.parquet(<br>cial/tenants/Dem |      |               |           |  |  |  |
| 0    | Name Label                         |               | parquetFile.registerTe                                                                |                                      |      | Source        | Encrypted |  |  |  |
|      | QUANTITY,SOLD                      | Quantity Sole | 10 1                                                                                  |                                      |      | Gibe          |           |  |  |  |
|      | AMOUNT_SOLD Amount Sol             |               | save(selectedSales)                                                                   |                                      |      | Gibe          |           |  |  |  |
|      | I IME,O                            | Time 1d       |                                                                                       |                                      |      | Gibe          |           |  |  |  |
|      | CALENDAR, MONTH, NUMBER Calendar M |               | Properties:                                                                           |                                      |      | take          |           |  |  |  |
|      | CALENDAR, QUARTER, NUMBER          | Calendar Qu   | key: spark-executor-memory                                                            | value: 1g                            | 8    | Gibe          |           |  |  |  |
|      | CALENDAR, MEAR                     | Calendar Yea  | key: spark.executor.cores                                                             | value: 1                             | 8    | Gibe          |           |  |  |  |
|      | COST_OF_60005                      | Cost Of Good  |                                                                                       |                                      |      | Gabre         |           |  |  |  |
|      | Ø /%00,10                          | Prod 1d       | keyc spark.cores.max                                                                  | value: 1                             | 8    | Silve         |           |  |  |  |
|      | CUSTOMER_ID Customer to            |               |                                                                                       | Add Property                         |      | Gibe          |           |  |  |  |
|      | 8 N                                | N             |                                                                                       |                                      |      | Gibe          |           |  |  |  |
|      |                                    |               | Cancel                                                                                | Delete                               | Save |               |           |  |  |  |

8. Click on Save on the Data Source pop-up then Done on Top right

| Inco |                                |              | Data Source                                                                                 |                      | ×      | + Cancel Done    |  |  |  |
|------|--------------------------------|--------------|---------------------------------------------------------------------------------------------|----------------------|--------|------------------|--|--|--|
| Ø    |                                |              |                                                                                             |                      |        |                  |  |  |  |
| 8    | sales_mv_from_pa               | rquet        | Language:                                                                                   |                      | _      |                  |  |  |  |
|      |                                |              | Python                                                                                      |                      |        |                  |  |  |  |
| 80   |                                |              | incremental                                                                                 |                      |        |                  |  |  |  |
|      |                                |              | Script                                                                                      |                      | 8      |                  |  |  |  |
| ٢    |                                |              | <pre>parquetFile = sqlCostest.<br/>ss/incosts_rel211_officia<br/>/SALES/part-000000")</pre> |                      |        |                  |  |  |  |
| 0    | S Name                         | Label        | parquetFile.registerTempT                                                                   | able("parquetFile")  |        | Source Encrypted |  |  |  |
|      | QUANTITY, SOLD     Quantity So |              | selectedSales- sqlContext le")                                                              | adilistret . they be | quetri |                  |  |  |  |
|      | AMOUNT_SOLD                    | Amount Sold  | save(selectedSales)                                                                         |                      |        |                  |  |  |  |
|      | I IME,IO                       | Time 1d      |                                                                                             |                      |        |                  |  |  |  |
|      | CALENDAR, MONTH, NUMBER        | Calendar Mo  | Properties:                                                                                 |                      |        |                  |  |  |  |
|      | CALENDAR, QUARTER, NUMBER      | Calendar Qu  | key: spark-executor-memory                                                                  | value: 1g            | 8      |                  |  |  |  |
|      | CALENDAR, YEAR                 | Calendar Yea | key: spark-everutor.cores                                                                   | value: 1             |        |                  |  |  |  |
|      | COST_OF_60005                  | Cost Of Good |                                                                                             |                      |        |                  |  |  |  |
|      | Ø /#00,10                      | Prod ki      | keyc spark-cores.max                                                                        | value: 1             | 8      |                  |  |  |  |
|      | CUSTOMERJD Customer ld         |              | Add                                                                                         | Property             | _      |                  |  |  |  |
|      | 8 N                            | N            |                                                                                             |                      |        |                  |  |  |  |
|      |                                |              | Cancel                                                                                      | Delete Save          |        |                  |  |  |  |

Note: Sample Schema is attached below. You will need to modify it before use as per steps 6-8.

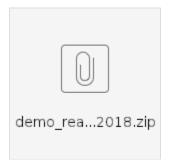

## References:

please refer to spark programming guide & Choose Spark as language: https://spark.apache.org/docs/1.6.1/sql-programming-guide.html